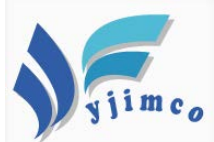

## 研展技術通告-正航系列小百科

正航路徑對應設置方式

如遇以下問題,需以此方式做設定:1.安裝新工作站

2.開啟正航出現錯誤訊息「chipath 路徑未設置」

1.點擊正航圖示,開啟正航系統,下方出現「如要修改 CHIPath 設定,請按F1」 時,請速按鍵盤「F1」。

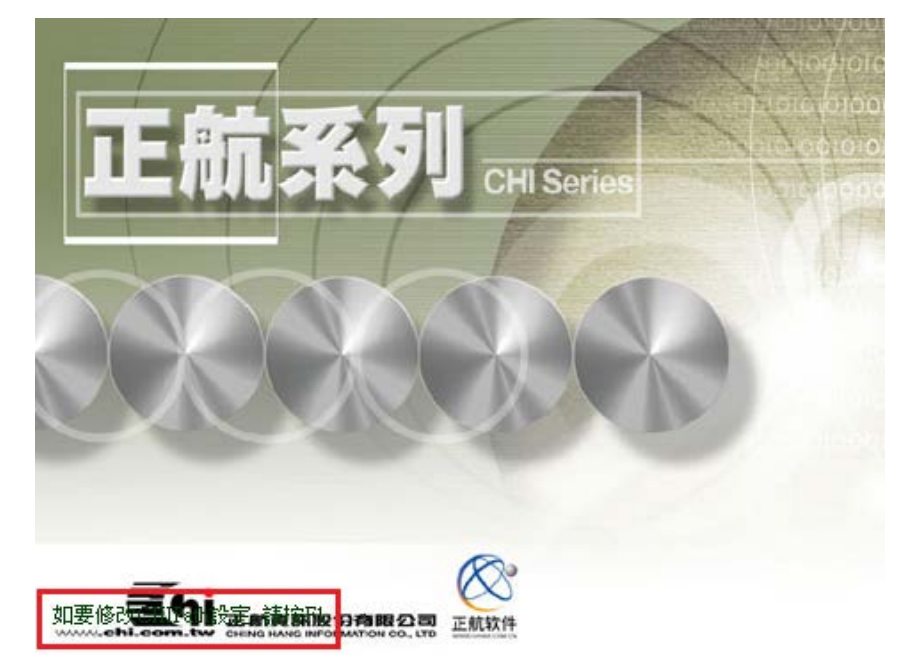

2.選擇連線方式:網路連線方式→伺服器名稱:①登打主機名稱或是點擊 ■選 擇主機名稱→○<sup>2</sup> 連接方式:選擇 Name Pipes→○<sup>3</sup> 確定

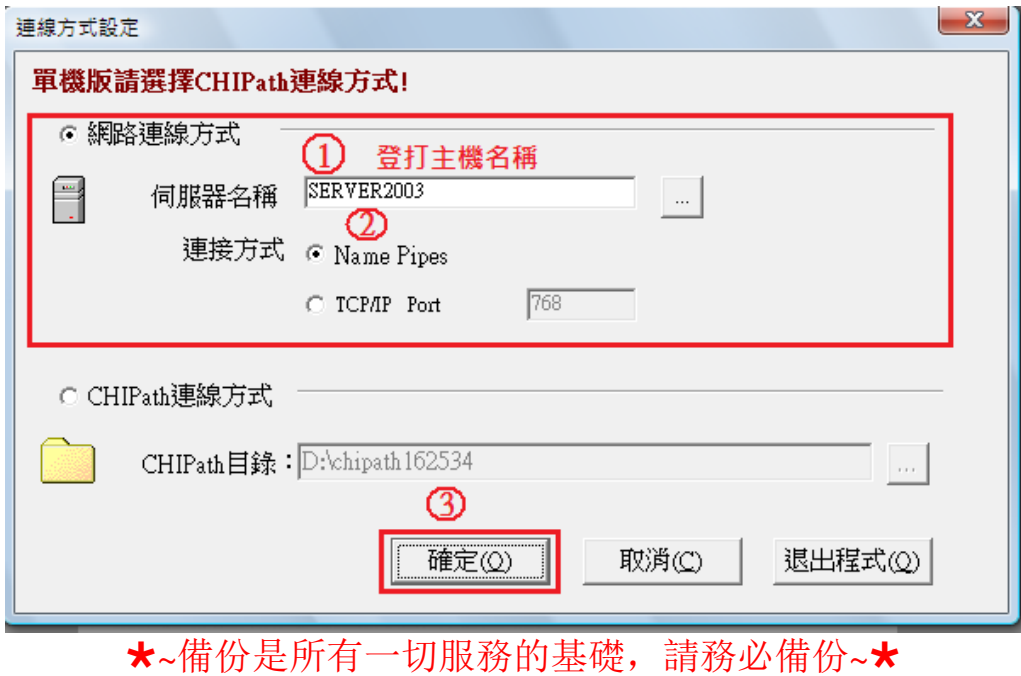

公司地址:苗栗縣通霄鎮五北里四鄰 33-66 號 TEL:(037)760-621 FAX:(037)764-155 E-mail:mann@ms2.hinet.net 本公司保留規格變更、複製、停止使用等權利,中文所提產品名稱,分別隸屬該註冊公司所有

## 諮 詢 資 訊 / 最 佳 夥 伴

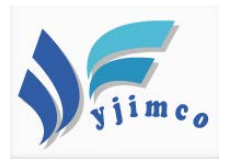

3·或是選擇 CHIPath 連線方式→CHIPath 目錄:①點選 出選擇「chipath 資料夾 位置」→②確定→③確定

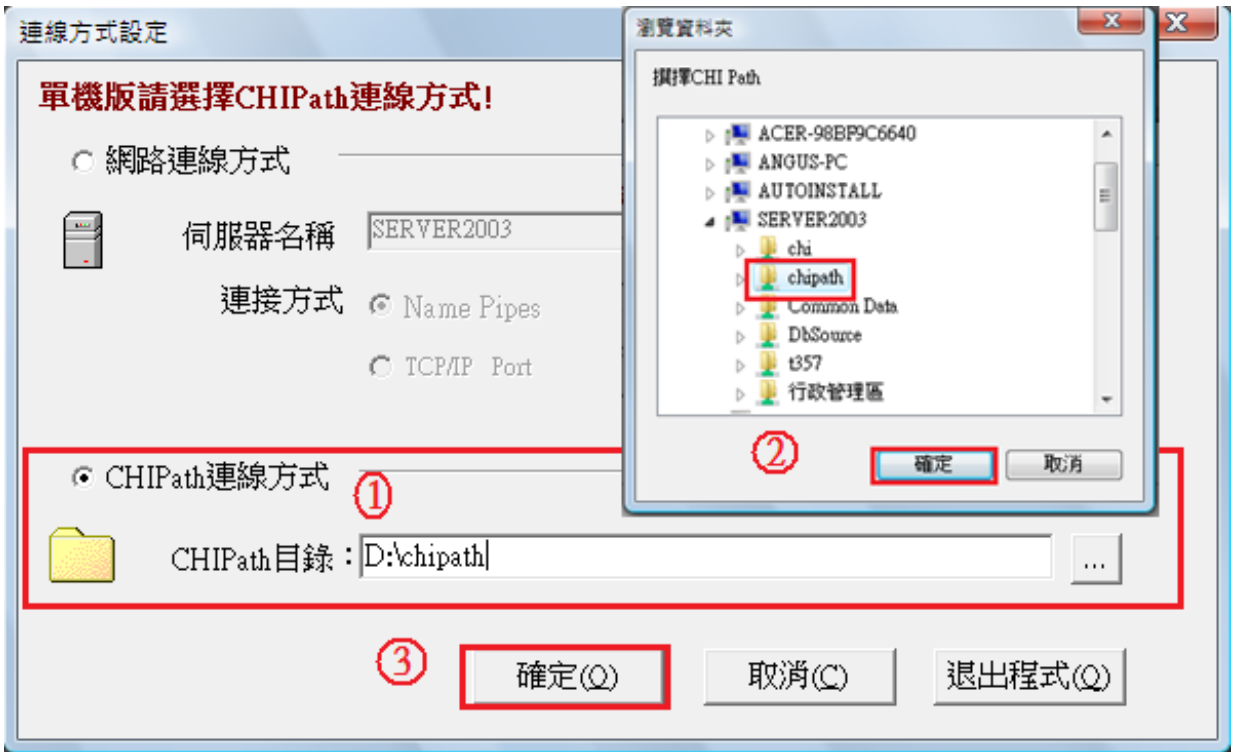

4·確定後,即可在登入畫面看到剛剛對應的主機名稱。

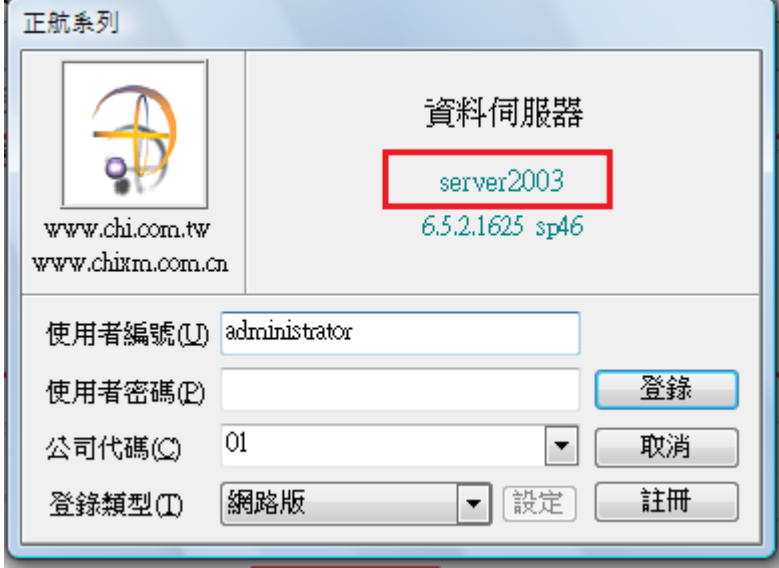

★~備份是所有一切服務的基礎,請務必備份~★

公司地址:苗栗縣通霄鎮五北里四鄰 33-66 號 TEL:(037)760-621 FAX:(037)764-155 E-mail:mann@ms2.hinet.net 本公司保留規格變更、複製、停止使用等權利,中文所提產品名稱,分別隸屬該註冊公司所有